# **MATRICULACIÓN TELEMÁTICA ALUMNADO DE ESO Y BACHILLERATO**

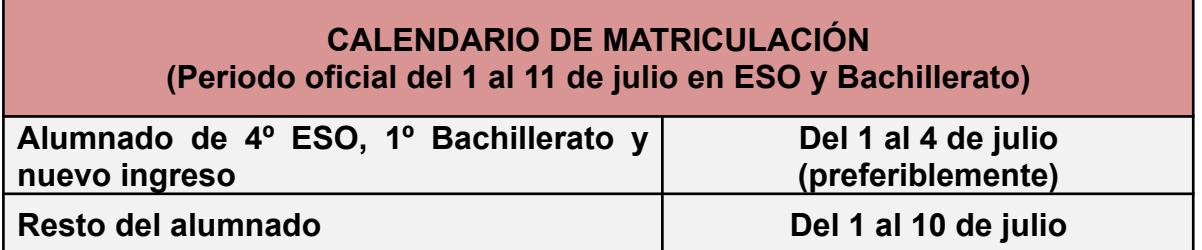

El alumnado de ESO y Bachillerato podrá formalizar la matrícula para el nuevo curso de forma telemática (preferentemente) sin tener que acudir al centro.

El alumnado de 1º de Bachillerato al tener convocatoria extraordinaria tendrá que realizar lo siguiente:

- Si tiene t**odo aprobado**, deberá matricularse en 2º bachillerato **(telemáticamente).**
- Si tiene **tres o cuatro** asignaturas suspensas en junio, se matriculará P**RESENCIALMENTE** en el centro ya que el sistema no permite en este caso hacerlo telemáticamente.

- Con cinco o más asignaturas suspensas en junio deberá matricularse del **mismo curso** que haya cursado este año. Se podrá hacer t**elemáticamente** excepto cambios de modalidad que se tiene que hacer presencialmente. (tendrá que aportar el documento de cambio de modalidad)

### **¿CÓMO REALIZAR LA MATRICULACIÓN ELECTRÓNICA?**

- **● Acceda a la** secretaria Virtual de la Consejería de Educación y Deporte en el siguiente enlace: *<https://www.juntadeandalucia.es/educacion/secretariavirtual/>*
- En la Secretaría Virtual, en la columna de "SOLICITUDES" hacemos clic en la matriculación de ESO y BACHILLERATO **(habilitada hasta desde el día 1 de julio hasta el 10)**
- **●** Para empezar a cumplimentar el documento tendremos que acceder con DNI electrónico, certificado digital, con cl@ve o con la **CLAVE IANDE.** La clave IANDE debe haberles llegado a través de una comunicación de Pasen. Si no la han recibido pueden ver cómo se solicita en este video: <https://www.youtube.com/watch?v=BG9pVAlp2lk>
- Seleccione el curso y el itinerario (en caso de haberlo) dónde vaya a matricular al alumno/a.

#### **PANTALLAS DE LA MATRÍCULA ELECTRÓNICA**

- **● PRIMERA PANTALLA:** rellenará los datos de la persona solicitante (alumnado), así como los datos familiares. Es importante indicar la situación familiar en la que se encuentre. Al finalizar continuará a la siguiente pantalla.
- **● SEGUNDA PANTALLA:** encontrará datos de la solicitud que son OBLIGATORIOS RELLENAR: **o Matrícula:**
	- **▪** Rellene el impreso de matrícula teniendo en cuenta sus prioridades así la ficha de matriculación que tuvo que entregar rellena. (En caso de no haber entregado esa ficha podrá subirla con la matrícula posteriormente). En la solicitud telemática no vienen los itinerarios específicos y con las materias claramente divididas por itinerarios que se ofertan en el centro, de tal manera que sería conveniente elegir las materias siguiendo los itinerarios que aparecen en la ficha de matriculación. En caso de no tener la ficha puede verla y descargarla de la página web del centro. <https://iesjuandemairena.org/> Tampoco aparecen aún ciertas asignaturas que están pendientes de aprobación para poder impartirlas en el centro.
	- **▪** Habrá que subir una fotografía si no se ha entregado ya con la ficha del alumno.
- **o Cuestionario de ejecución del Fondo Social Europeo.** Breve cuestionario de obligado cumplimiento para justificar que muchas de las actividades y estudios se financian del Fondo Social Europeo.
- **o AUTORIZACIONES:** en este apartado aparecerán dos tipos de autorizaciones:
	- **▪ Recogida del alumno menor de edad:** en caso de querer autorizar a otro familiar (abuelos, tíos, hermanos, etc..) distinto de los tutores legales que aparecen en la matrícula tendrá que rellenar ese formulario.
	- **▪ Autorización del uso de la imagen del menor:** rellenar si autorizan o no para uso educativo y/o informativo de las imágenes y audios tomadas/enviadas en las diversas actividades educativas que realiza el/la alumno/a.
- **o** Pago del **seguro escolar**: el alumnado del centro **a partir de 3º de ESO** deberá abonar la cantidad de 1,12 € en concepto de seguro escolar. Puede realizarse en el mismo momento de realizar la telematrícula o bien con posterioridad a través del siguiente enlace:

*[https://www.juntadeandalucia.es/educacion/secretariavirtual/seguroEscolar/pagoSeguro](https://www.juntadeandalucia.es/educacion/secretariavirtual/seguroEscolar/pagoSeguroEscolar/) [Escolar/](https://www.juntadeandalucia.es/educacion/secretariavirtual/seguroEscolar/pagoSeguroEscolar/)*

El código del centro, necesario para este pago, es 41700099.

- En caso de que suria algún problema con el procedimiento anterior también se podrá pagar el seguro escolar mediante ingreso en la cuenta del centro: ES54 2100 9166 7822 0010 0726. **indicando el nombre del alumno**. El resguardo del ingreso debe enviarse a [seguroescolar@iesjuandemairena.org](mailto:seguroescolar@iesjuandemairena.org)
- o DOCUMENTOS NO OBLIGATORIOS
	- **Carta AMPA rio Pudio:** donde aparece información sobre las actuaciones llevadas a cabo por el AMPA así como la solicitud de afiliación para el curso 2023-2024.
	- Cambio de modalidad de bachillerato. Necesario rellenar ese documento para poder cambiar de modalidad en 1º o 2º Bachillerato.
- **●** En la **TERCERA PANTALLA** podrá subir los ficheros de los documentos cumplimentados y guardados de la página anterior. (carta AMPA, cambio de modalidad o ficha matriculación del alumno)
- En **CUARTA PANTALLA** firmará y enviará la solicitud.
- **● TUTORIAL:** Tutorial explicativo del proceso de matriculación: *<https://www.youtube.com/watch?v=Abhxxjyfb2A>*

## **DOCUMENTOS A APORTAR POR TODO EL ALUMNADO**

- **● Una FOTOGRAFÍA** actual tamaño carné con el nombre puesto por detrás (si no se aportó con la ficha del alumno amarilla. (puede subirse escaneada como se indicó antes)
- **● FICHA DEL ALUMNO/A (**cartulina amarilla), tiene que presentarse en la conserjería del centro si no se presentó. También puede descargarse de la página web, rellenarla y entregarla en conserjería del centro o bien subirla como documento telemático (este paso se puede realizar en la tercera pantalla del proceso de telematrícula. Puede descargarse desde la web del centro dentro del apartado de matriculación. <https://iesjuandemairena.org/>

#### **AGENDA ESCOLAR CURSO 2023-2024**

El próximo curso se retomará el uso de la agenda escolar. Creemos que su uso favorece el hábito de la planificación y organización además de potenciar la autonomía y responsabilidad del alumnado.Su precio es de 3.50€. Adjuntamos el siguiente formulario para aquellas familias que quieran hacer la reserva. Pincha en [FORMULARIO](https://forms.gle/yPpsvrhnYukPHkgY8) o https://forms.gle/yPpsvrhnYukPHkgY8

Todos los socios del AMPA podrán adquirir la agenda escolar de manera gratuita.